## **esniper installieren**

Zunächst sollte man prüfen, ob esniper in einer alten Version vorliegt:

esniper --version

oder

aptitude search esniper

sollte dies der Fall sein, muss diese alte Version deinstalliert werden

zum installieren geht man wie folgt vor

```
wget esniper.sourceforge.net
tar -xvf esniper-<Version>.tar
cd esniper-<Version>
./configure
make
make install
```
Fertig!!

bitte nochmal Prüfen, ob esniper jetzt in der aktuellen Version vorliegt

## **es-f installieren**

Voraussetzung für es-f sind ein installierter Apache2 oder anderer Webserver. sowie folgende Pakete

Zur installation geht man wie folgt vor

```
wget http://sourceforge.net/projects/es-f/
tar -xvf es-f-<Version>.tar
chown -R es-f-<Version>
mv es-f-<Version> /var/www/es-f
```
Als nächstes muss man per Browser zu http://<ip>/es-f navigieren und die Installation fortsetzen

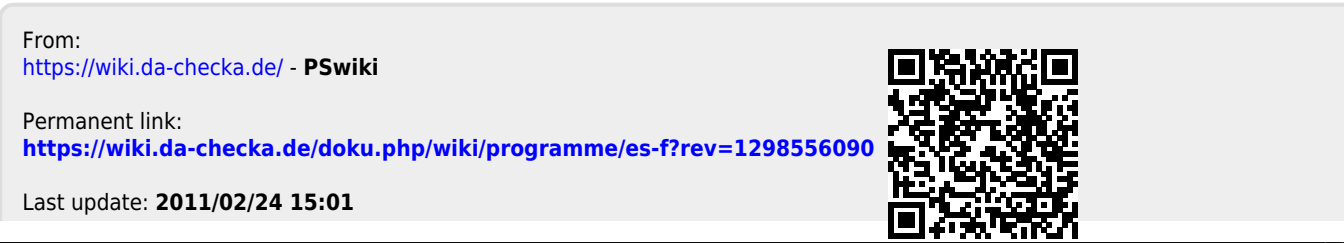